### AUTHOR QUERY FORM

<span id="page-0-0"></span>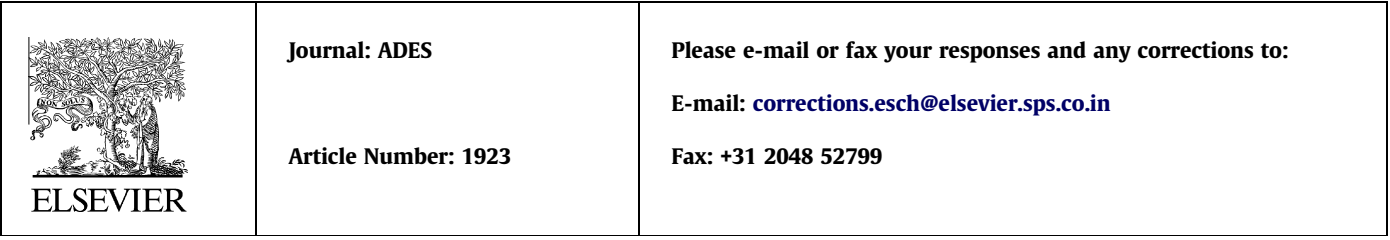

Dear Author,

Please check your proof carefully and mark all corrections at the appropriate place in the proof (e.g., by using on-screen annotation in the PDF file) or compile them in a separate list. Note: if you opt to annotate the file with software other than Adobe Reader then please also highlight the appropriate place in the PDF file. To ensure fast publication of your paper please return your corrections within 48 hours.

For correction or revision of any artwork, please consult http://www.elsevier.com/artworkinstructions.

Any queries or remarks that have arisen during the processing of your manuscript are listed below and highlighted by flags in the proof. Click on the  $Q'$  link to go to the location in the proof.

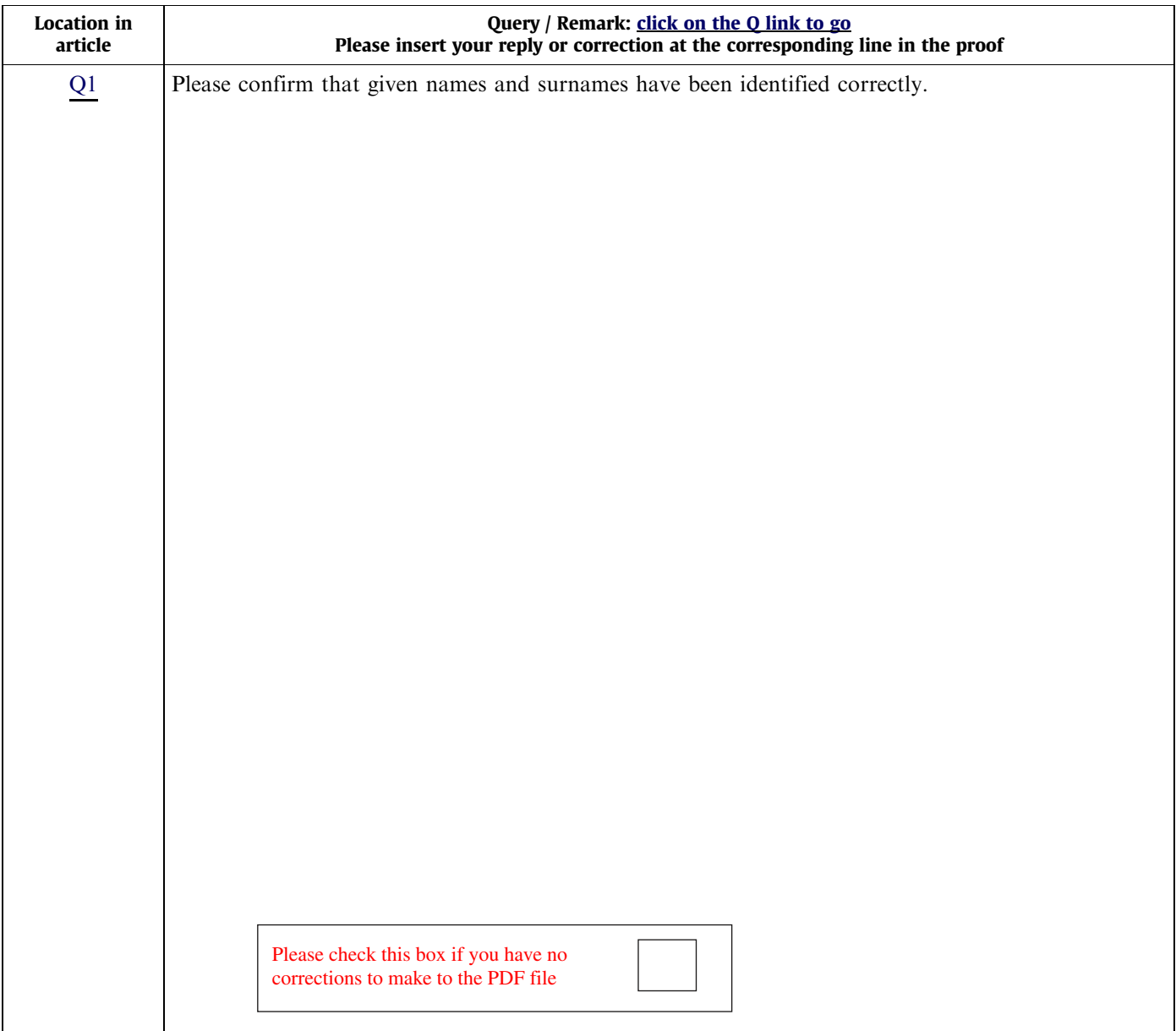

# ADES 1923 No. of Pages 1, Model 5G No. of Pages 1, Model 5G

25 May 2013

### Highlights

- A software tool for parametric design of complex architectural objects was developed. - It provides a learning framework on structural behaviour of architectural artworks. • A particular emphasis is on procedural design parameters due to mechanical response. • The solution flexibility is guaranteed by open source utilities DONKEY, MIDAS, OOFEM. - The tool capabilities are demonstrated on several case studies of various complexity.

 $\mathcal{L}_{\mathcal{A}}$ 

<span id="page-2-0"></span>1

4 5

10 11

[Advances in Engineering Software xxx \(2013\) xxx–xxx](http://dx.doi.org/10.1016/j.advengsoft.2013.05.006)

Contents lists available at [SciVerse ScienceDirect](http://www.sciencedirect.com/science/journal/09659978)

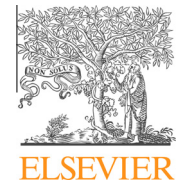

Advances in Engineering Software

journal homepage: [www.elsevier.com/locate/advengsoft](http://www.elsevier.com/locate/advengsoft)

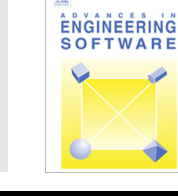

## <sup>3</sup> A framework for integrated design of algorithmic architectural forms

#### ، و Ladislav Svoboda.ª,\*, Jan Novák.ª,b, Lukáš Kurilla ُ Jan Zeman و ar [Q1](#page-0-0)

<sup>2</sup> Department of Mechanics, Faculty of Civil Engineering, Czech Technical University in Prague, Thákurova 7, 166 29 Praha 6, Czech Republic<br><sup>8</sup> Institute of Structural Mechanics, Faculty of Givil Engineering, Prne Univers

8 <sup>b</sup> Institute of Structural Mechanics, Faculty of Civil Engineering, Brno University of Technology, Czech Republic<br>9 <sup>c</sup> Department of Construction Engineering I. Faculty of Architecture. Czech Technical University in Pr

<sup>c</sup> Department of Construction Engineering I, Faculty of Architecture, Czech Technical University in Prague, Thákurova 9, 166 34 Praha 6, Czech Republic

#### article info

1 3 2 6 14 Article history:<br>15 Received 17 L

15 Received 17 January 2013<br>16 Received in revised form 8

Received in revised form 8 May 2013

17 Accepted 11 May 2013<br>18 Available online xxxx

18 Available online xxxx

19 Keywords:<br>20 Algorithm

20 Algorithmic design<br>21 Procedural design

21 Procedural design parameters<br>22 Concentual phase

22 Conceptual phase<br>23 EF analysis FE analysis

24 Monolithic versus modular solution 25

#### ABSTRACT

This paper presents a methodology and software tools for parametric design of complex architectural 27 objects, called digital or algorithmic forms. In order to provide a flexible tool, the proposed design philos- 28 ophy involves two open source utilities DONKEY and MIDAS written in Grasshopper algorithm editor and 29 C++, respectively, that are to be linked with a scripting-based architectural modellers Rhinoceros, 30 IntelliCAD and the open source Finite Element solver OOFEM. The emphasis is put on the structural 31 response in order to provide architects with a consistent learning framework and an insight into 32 structural behaviour of designed objects. As demonstrated on three case studies, the proposed modular 33 solution is capable of handling objects of considerable structural complexity, thereby accelerating the 34 process of finding procedural design parameters from orders of weeks to days or hours. 35

© 2013 Published by Elsevier Ltd. 36

37

38

#### 39 1. Introduction

 In each period of civilisation, architecture has reflected the level of societal progress by integrating the state of the art from various fields of human activity. In other words, we can understand architecture as a multidisciplinary subject combining current knowledge not only from technical fields but also from Humanities, Ecology or Military and defence. However, the increasing level of knowledge characterised by narrow specialisa- tion results in educational institutions producing architects unprepared for a strong cross-disciplinary dialogue vital in to-day's complex society [\[1\].](#page-10-0)

 The lack of discussion and mutual understanding is evident especially between architects and structural engineers. Until the architects have designed traditional structures where the dimen- sions of particular components were the only unknowns, see [Fig. 1a](#page-3-0), a complete structural assessment could be performed at late stages of the design process. Current designers, however, often employ sophisticated computer aided environments to generate complex amorphous light-weight forms, thereby requiring a con- ceptual structural assessment already at the beginning of the de-sign process, see [Fig. 1b](#page-3-0).

E-mail addresses: [ladislav.svoboda@fsv.cvut.cz](mailto:ladislav.svoboda@fsv.cvut.cz) (L. Svoboda), [novakj@cml.fsv.](mailto:novakj@cml.fsv.cvut.cz) [cvut.cz](mailto:novakj@cml.fsv.cvut.cz) (J. Novák), [mail@kurilluk.com](mailto:mail@kurilluk.com) (L. Kurilla), [zemanj@cml.fsv.cvut.cz](mailto:zemanj@cml.fsv.cvut.cz) (J. Zeman).

0965-9978/\$ - see front matter © 2013 Published by Elsevier Ltd. <http://dx.doi.org/10.1016/j.advengsoft.2013.05.006>

#### $1.1.$  BIM concept  $60$

To start our discussion on interdisciplinary cooperation, let us 61 first recall the Building Information Modelling (BIM) concept [\[2\].](#page-10-0) 62 BIM is a recent and popular way of managing complex collabora- 63 tion and communication processes among architects, structural 64 engineers and construction industry members. The term BIM in- 65 volves the process of generating and managing building data 66 throughout the life cycle of a structure. The result is a data-rich, 67 object-based, usually three-dimensional ''Building Information 68 Model" created by specialised CAD-BIM systems. It integrates all 69 the information on the construction from architectural design 70 (geometry of building elements, spatial relations as connectivity, 71 etc.), structural design (project design documentation, structural 72 scheme) to the process of construction and maintenance (detailed 73 design, building process and/or rehabilitation). Thanks to this, 74 architects and structural engineers (and also builders and owners) 75 can effectively generate and coordinate complex digital documen- 76 tation of the structure at any phase of its existence.  $77$ 

Despite the obvious advantages, BIM only connects participants 78 of the building industry by means of a database-like communica- 79 tion channel, [Fig. 2](#page-3-0)a. Each participant, however, remains highly 80 specialised in his own field. This is inconsistent with our aim to en- 81 hance multidisciplinary approach in the design process, where the 82 integration of professions into architecture should follow from ex- 83 change of mutual knowledge as sketched in [Fig. 2b](#page-3-0). Moreover the 84 BIM approach is in certain cases too cumbersome. This happens 85 namely in initial stages of the project (investor's plan, architectural 86

<sup>⇑</sup> Corresponding author. Tel.: +420 224 354 495.

<span id="page-3-0"></span>2 L. Svoboda et al. / Advances in Engineering Software xxx (2013) xxx–xxx

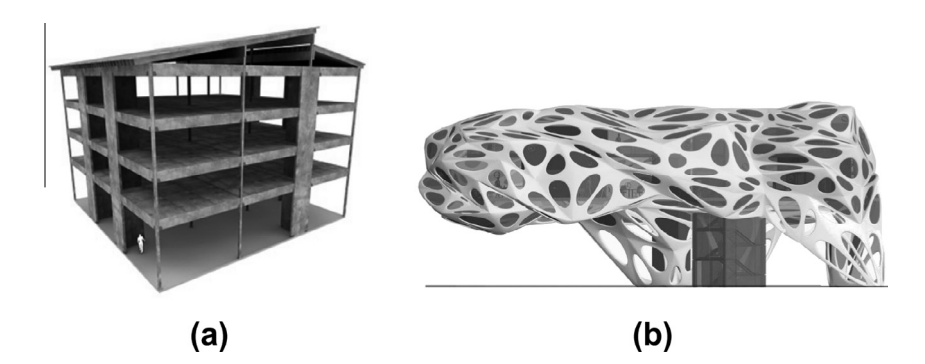

Fig. 1. Comparison of (a) architrave and (b) amorphous forms.

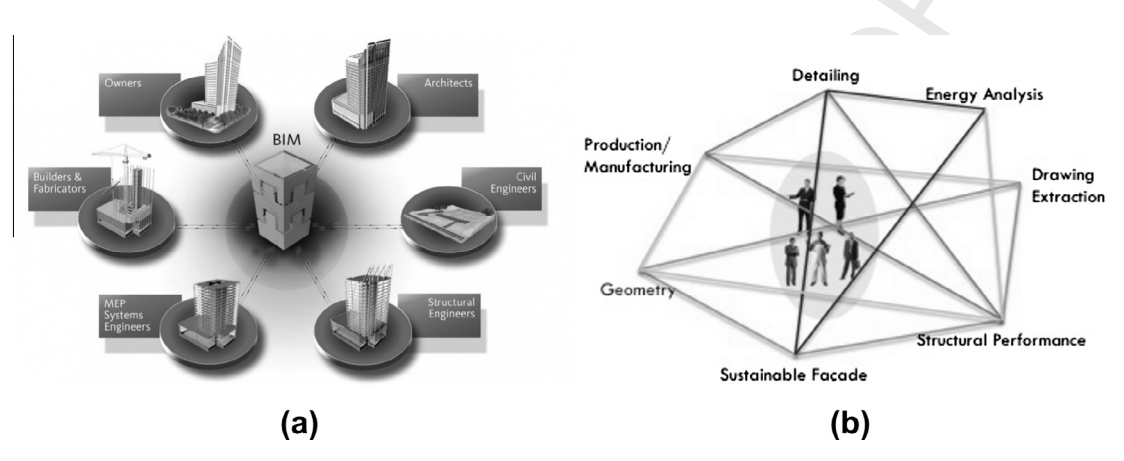

Fig. 2. Illustration of (a) BIM (courtesy of Autodesk) and (b) multidisciplinary approach (courtesy of Tuba Kocaturk: BIM conference in Prague).

 study), which is the most creative phase of the design process, taking place in a close cooperation between an architect and his client. In this case, BIM is unnecessarily complicated and general. On the other hand, this phase can last for several months (even years in extreme) and involve considerable costs. It is therefore desirable to validate the starting form at minimal time, while avoiding severe violations of structural principles.

#### 94 2. Research goals

 The research goals and software tools presented in this paper aim to improve the interaction between designers and structural engineers in the critical phase of the conceptual design. At this time, architects are sorting out preliminary visions according to investor's plans. Resulting functional and spatial contexts may be difficult to understand even for the members of the comunity, structural engineers let alone. In these regards, we identify three goals summarized next.

 (i) Collaboration: The developed interface can be understood as a generic tool which combines geometric modellers and a software for structural analysis [\[3\]](#page-11-0). A significant emphasis is given to the modular approach that enables the connec-107 tion among arbitrary open source and commercial software packages. This strategy significantly broadens the applicabil- ity of each single module, namely, in comparison with recently developed products based on a monolithic solution, e.g. [\[4–6\]](#page-11-0). In addition, the set of our tools is released under **public license regulations and is freely available<sup>1</sup> to corpo-**rate and non-profit bodies.

- (ii) Learn: From the viewpoint of a designer, the tools are inte- $114$ grated into his favourite modeller as a plug-in to allow for  $115$ structural analyses of different complexity. Probably most 116 importantly, the basic interface (GUI) has to be easy to use 117 in order to not discourage a user at the first impression. As 118 a result, the software allows the user to understand what 119 he does rather then to provide him with plain answers on 120 structural admissibility of the structure. 121
- (iii) Form-finding: In the case of computationally less demanding 122 structures, the analysis runs interactively. The response of 123 the model to loads or geometry changes is visualised in real 124 time. This, in combination with procedural modelling, 125 enables relatively fast generation of a large number of vari- 126 ants and instant structural assessment for intuitive shaping 127 of the structure. If necessary, such a process can be auto- 128 mated by Evolutionary Structural Optimisation (ESO) meth- 129 ods, see [\[7,8\]](#page-11-0). 130

131

#### 2.1. Object-oriented model 132

As indicated above, there is a fundamental incompatibility in 133 cooperation between the architects and structural engineers in 134 terms of priorities imposed on the computer model of designed ob- 135 jects. While architects emphasize the aesthetics aspects, structural 136 engineers give the focus on the load-carrying system. An analysis 137 directly performed on architectural models seems to be the most 138 direct way. However, the complex three-dimensional CAD data 139 are often computationally prohibitive. Moreover, a comprehensive 140 analysis on somehow provisional inputs may easily come out 141 uneconomic. It is thus desirable to simplify these models, while 142 maintaining their essential structural characteristics. Typically, 143 such a transformation is performed by a structural engineer on 144

[www.igend.cz.](http://www.igend.cz)

L. Svoboda et al. / Advances in Engineering Software xxx (2013) xxx–xxx 3

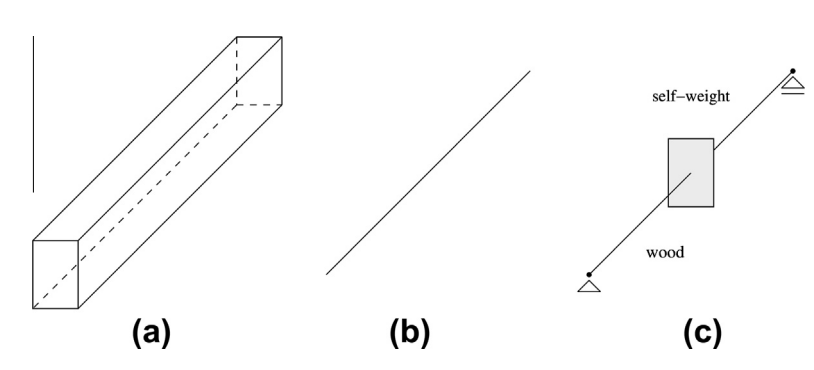

Fig. 3. Object modelling of beam with rectangular cross-section, (a) architectural model, (b) structural model, (c) object model.

145 the basis of his experience and professional knowledge, since the 146 full automation of the process is very difficult even with the con-147 version techniques developed within BIM technology.

 As mentioned above our focus is on modelling of preliminary layouts. Thus, architects should tolerate simplified models, repre- senting only the load-bearing components of the structure. If so, the conversion into the computational model can be carried out di- rectly in the geometric modeller with only a minimum expert intervention. In the parametric modellers, this is best achieved by exploiting their inherent scripting capabilities.

 The conversion can be briefly illustrated by the example of a straight beam with rectangular cross-section, Fig. 3. In the usual architectural model, a beam is displayed on the output device and maintained in computer memory as a set of twelve lines topo- logically linked with the nodes located in eight vertices, Fig. 3a. For the purpose of an effective structural analysis, this model is simpli- fied to a one-dimensional line segment. Afterwards, the computa- tional model is supplied with additional information, here e.g. cross-sectional characteristics, material parameters and applied loads, Fig. 3c. A similar object-based approach is also applied for planar and shell entities.

#### 166 3. Software architecture

 The basic structure of the proposed interface is briefly outlined in Fig. 4. As mentioned above, we exploit a modular approach in which each of the modules is responsible for a particular action within the communication chain between structural engineers and designers. The converter and the plug-ins to geometric model- lers were newly created (dashed line grey boxes in the component overview) and released under the open source licence regulations. Existing components were used and extended when needed. Where possible, free and open source variants of particular mod-<br>175 ules (round corner boxes) were preferred for their flexibility and 176 accessibility. 177

A Multifunctional Interface Between Design and Mechanical Re- 178 sponse Solver (MIDAS) [\[9\]](#page-11-0) is in the heart of the reported system. It 179 is responsible for manipulating input and output data of structural 180 analysis in various formats and was tested in combination with in- 181 house developed packages OOFEM [\[10,11\]](#page-11-0), SIFEL [\[12\]](#page-11-0) and proprie-<br>182 tary system ANSYS. As for the input data, there exist several ways 183 of generating structural models. For instance, simple benchmarks 184 can be written directly in a text editor. On the contrary, unique 185 models are best to be prepared by single-purpose generators, see 186 Section [5.3.](#page-8-0) In most cases, however, the designer is expected to 187 come in close contact only with his favourite modeller and the cor- 188 responding plug-in, e.g. DONKEY [\[13,14\]](#page-11-0) and STRUCT [\[15\].](#page-11-0) The 189 remaining process is assumed as an automated black-box tool. 190 The plug-in should help the user to create a structural model and 191 provide it with additional information to run the analysis, see Sec- 192 tion [2.1.](#page-3-0) The sequence of individual routines is as follows: 193

- 1. User: architectural/geometric modeller generation of struc-<br>194 ture's geometry. 195
- 2. Plug-in: completion of object model; forward VTK export. 196
- 3. MIDAS: data modification and consistency check; generation of 197 finite element (FE) package input file. 198
- 4. FE package: structural analysis.
- 5. MIDAS: output data processing; backward VTK export for visu- 200 alisation purposes. 201
- 6. Plug-in: visualisation of results. 202

As discussed above, typical user is expected to have only a lim- 204 ited amount of expertise with theoretical and computational 205

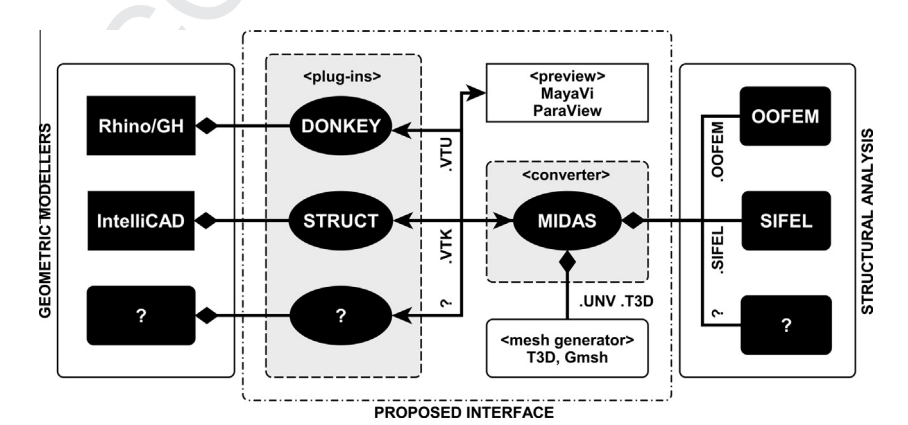

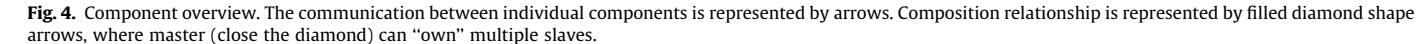

Please cite this article in press as: Svoboda L et al. A framework for integrated design of algorithmic architectural forms. Adv Eng Softw (2013), [http://](http://dx.doi.org/10.1016/j.advengsoft.2013.05.006) [dx.doi.org/10.1016/j.advengsoft.2013.05.006](http://dx.doi.org/10.1016/j.advengsoft.2013.05.006)

203

285

280

221

4 L. Svoboda et al. / Advances in Engineering Software xxx (2013) xxx–xxx

206 aspects of structural analysis and the software tool should provide 207 him with an interactive learning interface. To guarantee this, the 208 plug-in(s) should meet the following criteria:

- 209 1. Only basic structural analysis (linear statics with truss, beam 210 and shell elements).
- 211 2. Geometric model is clean, no confusing details are contained.
- 212 3. Material characteristics and boundary conditions can be set up 213 in a simplified and extended regime (e.g. predefined or custom 214 materials).
- 215 4. Interpretation of structural response with optional level of 216 detail that enables designers to choose a post-processing mode 217 adequate to their particular needs and knowledge (e.g. "yes-218 no" binary markers, cross-section resistance ratio or a full set 219 of internal forces, displacements, strains and stresses).
- 220 5. Interactive and intuitive handling.

 The flow of data proceeds through the utility chain by means of files in various formats, see Section 4.1, since particular modules support different input/output. The ASCII VTK (Visualization Tool 225 Kit)<sup>2</sup> has been chosen as the primary format. It has a human readable syntax and can be visualised directly in the modeller or free visual-227 isation tool-kits such as Paraview or  $M$ ayaVi.<sup>3</sup> Thanks to this, the data exchange can be simply controlled at any stage of software development and debugging.

 Regarding the FE discretization of geometric models, we have explored two equivalent methods. Namely, the modeller triangula- tion toolkit, originally involved for rendering visualisation pur- poses, and an external mesh generator that is called from MIDAS. Since the modern architectural models mostly consist of NURBS (Non-Uniform Rational B-Spline) entities native for Rhinoceros [\[16\]](#page-11-0), the same geometry definitions are also used for mesh gener- ation. However, this together with built-in generator sometimes leads to poor mesh quality. Thus, a more flexible way appears to consist from passing the solid geometry to MIDAS and generate the mesh by an external utility, e.g. T3D [\[17\]](#page-11-0) or Gmsh [\[18,19\]](#page-11-0).

#### 241 4. Prototype implementation

 The efficient basis of our implementation is composed of MIDAS and other two in-house developed software packages OOFEM and T3D. OOFEM is a modular finite element code for solving problems of solid, transport and fluid mechanics. T3D is a mesh generator operating on complex two- and three-dimensional domains. Both OOFEM and T3D are compiled in a minimum required configura- tion as dynamic libraries and linked with MIDAS. The result is re-leased as the open source software operating on various platforms.

### 250 4.1. MIDAS

 The module MIDAS [\[9\]](#page-11-0) is a tool without graphical user interface designated for manipulating both input and output data of struc- tural analysis. MIDAS's source code, written in C++, is released un-254 der GPLv3<sup>+4</sup> license regulations. It can work with data files of different formats – UNV, VTK, VTK XML as well as OOFEM, SIFEL, T3D and ANSYS native formats.

 Recall that the input geometric model as a whole or its part can be defined by a solid geometry or a FE mesh. In the case of pure geometry, the model is discretized by T3D called from MIDAS. However, most of the subsequently listed features may be applied to both representations.

The raw data loaded by MIDAS are parsed in order to build an 262 internal object structure representing the analysed model. On top 263 of that, the complete topological connectivity of the model is inter- 264 nally assembled in such a way that each geometric element (point, 265 edge, face, cell) is aware of other elements with shared vertices. 266 The structured data can be analysed, modified or refined in various 267 ways, all done by intrinsic MIDAS's features. These are, for in- 268 stance, the mesh quality control, searching and merging identical 269 nodes and finite elements, detection and removal of elements of 270 zero dimensions, localisation and elimination of domains sepa- 271 rated from the main body, detection of unsupported nodes of local 272 kinematic mechanisms, parallel computing support, etc. Multiple 273 independent non-conforming meshes can be connected utilising 274 hanging nodes or rigid arms, thus for instance, the effect of rein-<br>275 forcement bars can be integrated in parent meshes. Moreover, 276 eccentric joints of beam elements are also allowed through rigid 277 arms, where the perpendicular distances between the beam axes 278 are found either automatically or fed from the input. 279

Structural analysis output data are adjusted to conform with 280 post-processing and visualisation. In particular, we plot the 281 cross-section resistance ratio  $u_{el}$  that ranges from 0 to  $\infty$  and has 282 the elastic-plastic threshold  $u_{el,lim} = 1$ . Its evaluation is based on 283 the von Mises yield criterion 284

$$
f(\sigma, k) = \sqrt{J_2} - k = 0.
$$
 (1) 287

Assuming the equivalent stress in the form 288

$$
\sigma_e q = \sqrt{3J_2},\tag{2}
$$

we can write 292

$$
u_{el} = \sigma_{eq}/R_y, \tag{3}
$$

where  $R_v$  denotes the yield stress and  $J_2$  is the second invariant of 296 the stress deviator [\[20\]](#page-11-0). It is obvious that  $u_{el}$  < 1 indicates beams 297 loaded in elastic regime and values greater than 1.0 those which 298 are developing inadmissible plastic zones. We are fully aware of this 299 indicator being rather provisional, especially for materials of aniso- 300 tropic strength, however, it provides us with an instant and suffi- 301 cient information on the overall stress distribution in the entire 302 model. 303

Due to the license regulations covering the source code, MIDAS 304 can be easily extended according to additional needs, e.g. when 305 solving non-standard problems with complex geometry and topol-<br>306 ogy, Section [5.3.](#page-8-0) MIDAS is the principal ingredient of the proposed 307 methodology, as it integrates all the remaining components to- 308 gether. It is a surrogate for the structural engineer's expertise, 309 thereby allowing to reduce his/her personal involvement with a 310 post-processing kit. 311

The ideal situation would be that architectural and structural 312 models for mass studies are identical, and MIDAS converts the data 313 received from the modeller directly to the FE solver. In particular, it 314 selects material characteristics from the database, assigns them to 315 the finite elements, prescribes required loads, kinematic con- 316 straints and produces the OOFEM input file. In more complicated 317 situations, the model can be refined by making use of any of the 318 MIDAS's features mentioned above. 319

#### 4.2. DONKEY 320

The graphical algorithm editor Grasshopper [\[21\],](#page-11-0) closely inte- 321 grated with the NURBS-based 3D modelling tool Rhinoceros, was 322 chosen as the coding framework of the plug-in DONKEY [\[13,14\].](#page-11-0) 323 Grasshopper is a visual programming tool for procedural modelling 324 popular among academics and professionals. It allows designers to 325 generate simple geometries as easily as the awe-inspiring ones, 326 still preserving possibility of interactive modifications. Programs 327

<sup>2</sup> [www.vtk.org/VTK/img/file-formats.pdf.](http://www.vtk.org/VTK/img/file-formats.pdf)

<sup>3</sup> [www.paraview.org,](http://home.worldcom.ch/negenter/020aMultidiscipArchAbst.html) mayavi.sourceforge.net.

<sup>4</sup> GPLv3+: GNU GPL version 3 or later, [http://gnu.org/licenses/gpl.html.](http://gnu.org/licenses/gpl.html)

L. Svoboda et al. / Advances in Engineering Software xxx (2013) xxx–xxx 5

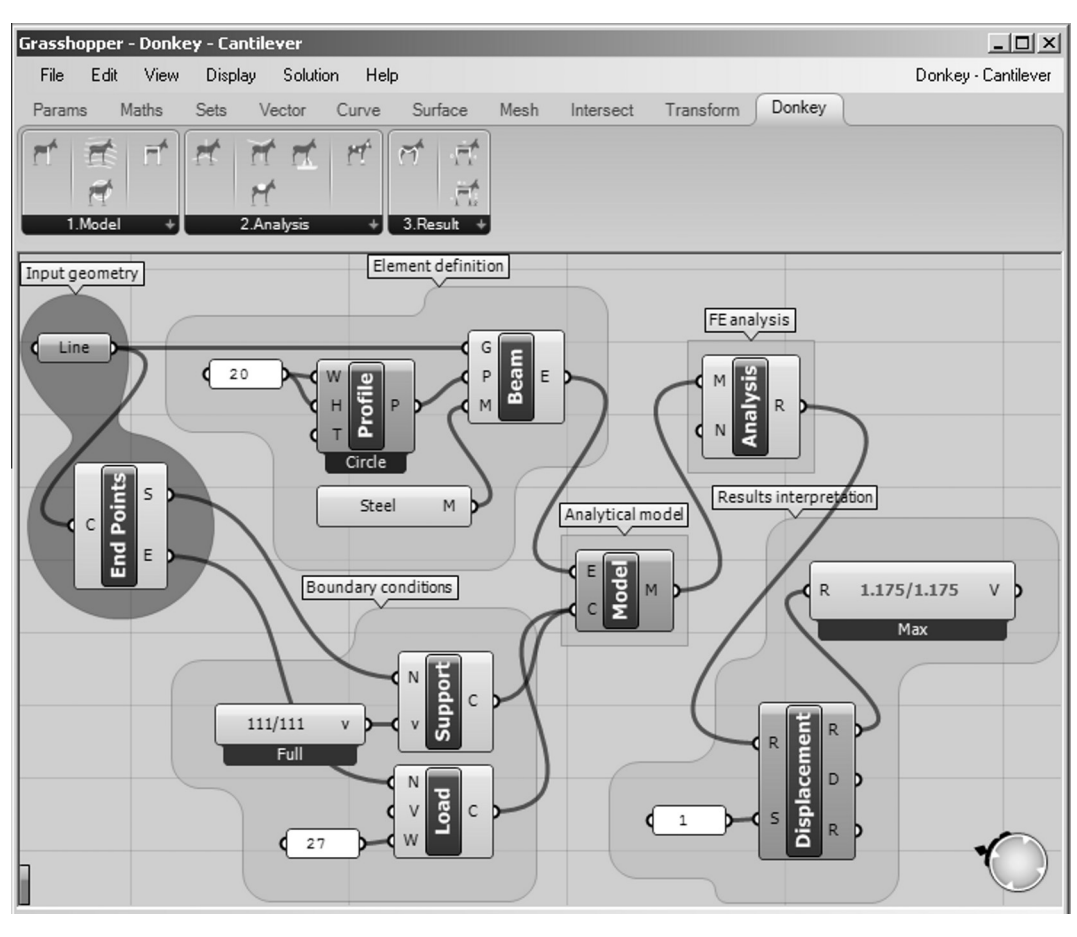

Fig. 5. Demonstration visual program with DONKEY components.

 are created by dragging components with particular functionality onto a canvas. The outputs of these components are then con- nected to inputs of subsequent components. In this environment, DONKEY is accessible as a set of components in a separate tab of Grasshopper's menu, see Fig. 5. Properties of DONKEY components highlighted in Fig. 5 are demonstrated on the example of a cantile- ver of 1000 mm in length and circular cross-section of 20 mm in diameter, being subject to the vertical force of 264 N, correspond-ing to 27 kg, acting at the unconstrained tip.

 In the first step, a user creates a geometric model, appropriate for structural analysis, by using a fully automated tool (algorithmic architecture) or a standard drawing procedure (human input based CAD layout). In this particular example, a single line and its end 341 points are obtained by Grasshoppers' built-in functions LINE and END POINTS, notice the group GEOMETRIC MODEL in Fig. 5. Within the sec- ond step, each of the entities is provided with the information nec- essary for numerical analysis, thereby the solid geometry becomes structural model. In particular, circular cross-section and steel 346 material was assigned to the line by components PROFILE and STEEL. Next, a constraint (all displacements and rotational degrees of free-348 dom constrained by default) is applied to one, component SUPPORT, and a force load to the opposite end point of the beam, component LOAD. The model, component MODEL is exported to a VTK XML file, [Table 1,](#page-7-0) and sent to MIDAS, component ANALYSIS. It is further discret- ized by calling T3D and analysed in OOFEM. Finally, the cross- section resistance ratio and mechanical quantities such as strains, stresses and displacements can be visualised by corresponding components, see the group RESULT INTERPRETATION. The screen-shot of Rhinoceros view-port captures the structural model and the cross-section resistance ratio drawn on the deformed cantilever, [Fig. 6.](#page-7-0) The highest calculated resistance ratio is 1.175, as visible 358 in Fig. 5, component MAX.

#### 4.3. Exchange data file format 360

The flow of data proceeds between DONKEY and MIDAS by 361 means of files in VTK XML format, [Table 1](#page-7-0). The geometry is defined 362 through initial pair of data blocks followed by the POINTS and 363 CELLS keywords. Structural properties assigned to geometric ele- 364 ments are stored in POINT\_DATA and CELL\_DATA sections. The 365 unstructured section AppendedData contains generic information 366 of the project's name, material specifications, cross-section charac- 367 teristics, etc. To speed up the data flow, the ASCII is replaced with 368 the binary format and the particular files are stored in virtual 369 memory instead of the hard drive. 370

#### **5. Case studies** 371

The proposed concept of integrated design is illustrated on 372 three case studies. These were carried out in a close collaboration 373 involving architectural studio FLOW at Faculty of Architecture in 374 CTU in Prague (FA CTU), see [\[22,23\]](#page-11-0), CUBESPACE studio and the art- 375 ist Federico Díaz.<sup>5</sup> All the contributors are engaged in algorithmic 376 architecture featuring complex forms generated by computer algo- 377 rithms that are driven by human-entered aesthetic and functional 378 contexts [\[24\].](#page-11-0) Since these structures differ from traditional ones, it 379 is difficult to reliably assess their mechanical behaviour without 380

<sup>5</sup> [www.cubespace.eu](http://home.worldcom.ch/negenter/020aMultidiscipArchAbst.html), www.fediaz.com

<span id="page-7-0"></span>6 L. Svoboda et al. / Advances in Engineering Software xxx (2013) xxx–xxx

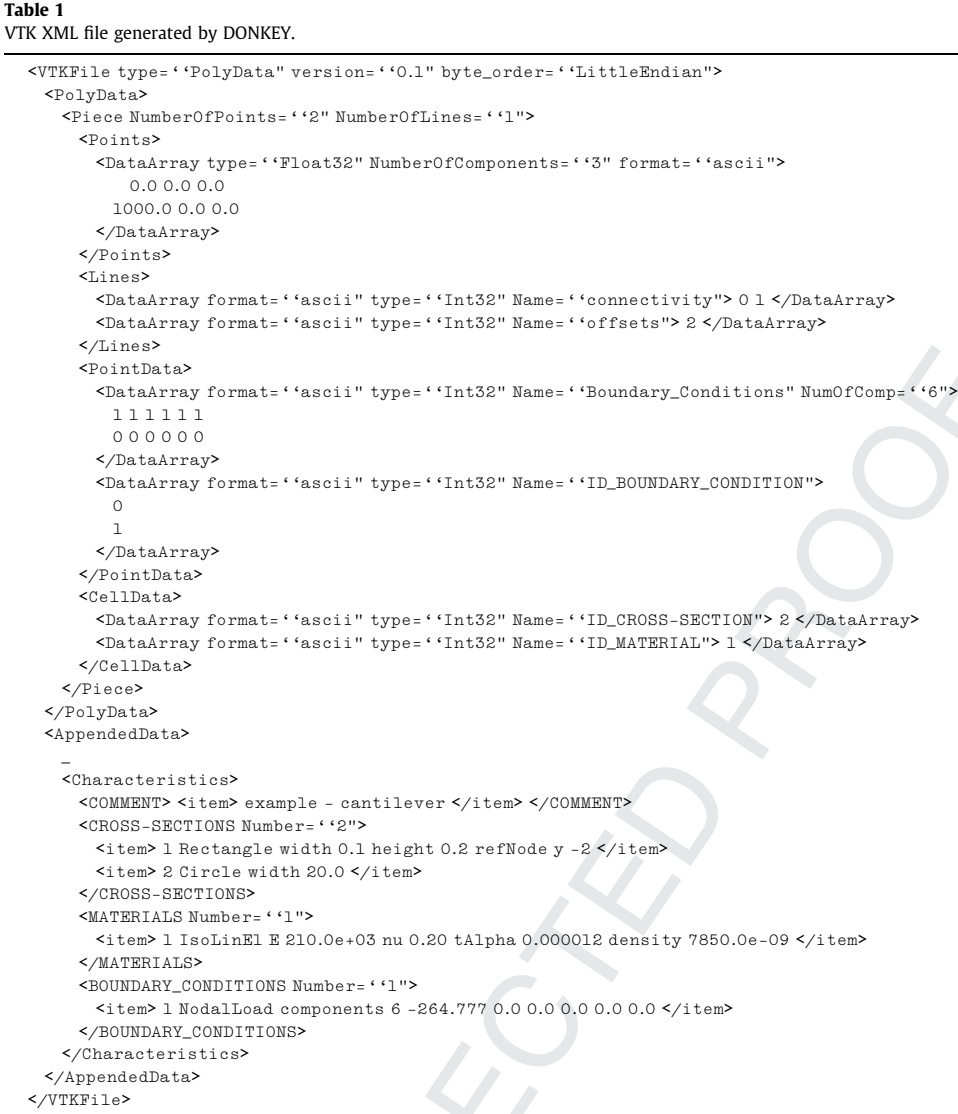

 computer-aided structural analyses. However, a detailed simulation of their response would be too prohibitive, considering rather early phases of the projects. The results represent the final responses of manually (The Leonardo Bridge, Annelida) and automatically opti-mised structures (GDF).

 The first of three case studies, Kurilla's Annelida bridge [\[25\],](#page-11-0) represents a heterogeneous geometry composed of shells and gird- ers, which requires a significant reduction to become an acceptable structural model. On the contrary, the self-supporting Leonardo's bridge is much less complicated and the architectural wire model almost coincides with that for structural analysis. Finally, we dem- onstrate the full power of MIDAS interface on the investigation of a very complex sculpture, Geometric Death Frequency-141, by Federico Díaz [\[26\].](#page-11-0)

### 395 5.1. Annelida

 Annelida bridge exemplifies a complex task whose computa- tional model has to be significantly simplified before the structural analysis execution. The bridge, made up of steel as suggested by 399 Lukáš Kurilla<sup>6</sup> [\[25\],](#page-11-0) was truncated for demonstrative purposes to a  $44 \times 8 \times 12$  m segment. The frame is composed of straight and arc 400 tubes of circular cross-sections that form a repeating geometric pat- 401 tern of distorted rectangles with circular openings, [Fig. 7a](#page-8-0). The frame 402 vertices are reinforced with a pair of concave steel plates of mutual 403 distance equal to the outer diameter of the frame tube being aligned 404 with, [Fig. 7b](#page-8-0). The structure is supported at two pairs of points, each 405 pair located at a single bridge end. The parametrized model was gen- 406 erated automatically by means of a single purpose script. These 407 parameters were optimised on the basis of the resulting structural 408 response. 409

As shown in [Fig. 7b](#page-8-0), the architectural model has been created 410 including all the details specific to design features and omitting 411 any computational simplifications. Even with a high performance 412

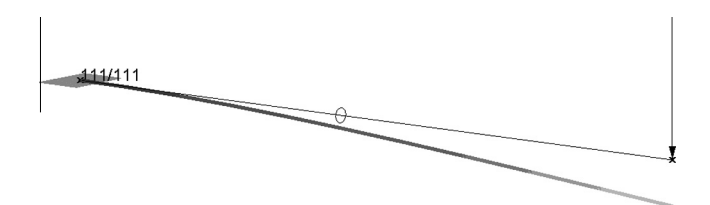

Fig. 6. Cantilever and cross-section resistance ratio drawn on deformed shape. <sup>6</sup> [http://www.studioflorian.com/projekty/63-lukas-kurilla-annelida.](http://home.worldcom.ch/negenter/020aMultidiscipArchAbst.html)

Please cite this article in press as: Svoboda L et al. A framework for integrated design of algorithmic architectural forms. Adv Eng Softw (2013), [http://](http://dx.doi.org/10.1016/j.advengsoft.2013.05.006) [dx.doi.org/10.1016/j.advengsoft.2013.05.006](http://dx.doi.org/10.1016/j.advengsoft.2013.05.006)

L. Svoboda et al. / Advances in Engineering Software xxx (2013) xxx–xxx 7

<span id="page-8-0"></span>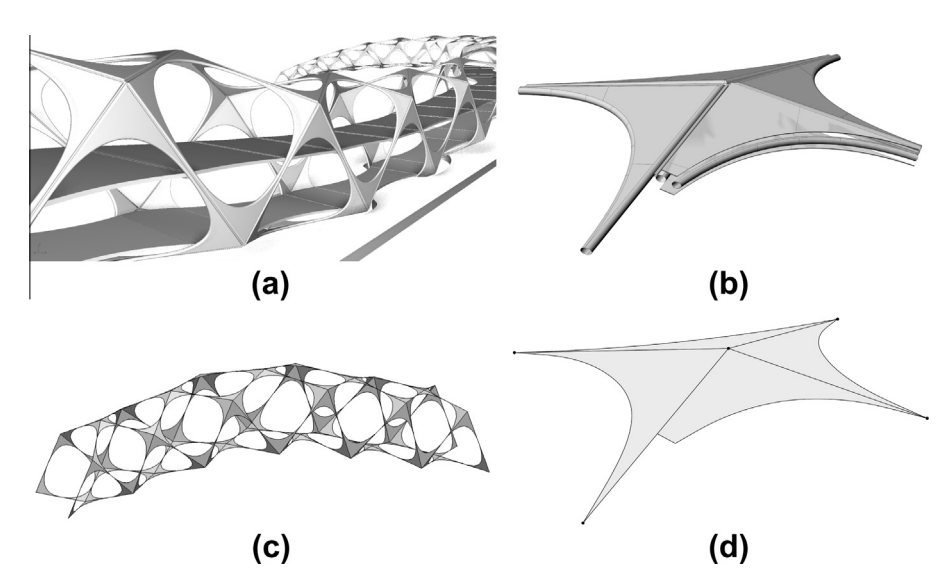

Fig. 7. Annelida, (a) complex architectural model, (b) detail of joint, (c) structural model, (d) structural model of joint.

 computer at hand, it would be barely possible to generate a mesh of shell or volume finite elements resolving the model in detail, see e.g. [\[5\],](#page-11-0) as the elements in the tube walls would be much smaller then those in reinforcing plates. Such a fine FE discretization would result in an excessive computational overhead. Furthermore, tech- nicalities, such as connecting the pairs of straight frame bars would be difficult within the ''detailed discretization'' concept as well, since these are slightly non-parallel thanks to the distorted geom- etry of the entire structure. For these reasons the script was mod- ified to generate a simplified architectural model where the frame bars reduce to the centroid axes of zero cross-sectional area and only a single mid surface represents the twin corner haunches, 425 Fig. 7d.

 Next steps were identical to the previous cantilever example, with the exception of FE mesh generation that was executed in Rhinoceros. Identical coordinates were prescribed to all nodes at 429 the contact among beam and shell elements and arising multiplic-ities were merged in MIDAS.

#### 431 5.2. The Leonardo Bridge

432 By means of the Leonardo Bridge, we would like to demonstrate learn and geometry optimization capabilities of the proposed 434 software. The project of a sports hall<sup>7</sup> for up to 300 spectators 435 was designed by Martin Cisar̃, Fig. 8, and analysed by Karolina Mašková [\[27\]](#page-11-0), undergraduate students at FA CTU and Faculty of Civil Engineering of CTU in Prague, respectively. The structure is com- posed of fourteen arch sections inspired by Leonardo da Vinci's self-supporting bridge, famous for its ingenious simplicity, [Fig. 9a](#page-9-0). Besides its structural efficiency, the system is known for the self- locking joints, which enable fast erection without fasteners and easy disassembly.

 The typical arch is 35 m in length and 13 m in height. It is assembled of timber beams rectangular in cross-section, which must resist loading by the self-weight (the segments themselves plus the dead weight of the roof) and standardised weight of snow. The structural model, [Fig. 9b](#page-9-0), was generated by an algorithm with parameters of the number of segments and lengths, and cross-sec- tion dimensions of individual beams. At the first instance, three distinct models with identical setup of design parameters were compared, [Fig. 10](#page-9-0). Although the open variant, [Figs. 9 and 10a](#page-9-0), is

> <sup>7</sup> [www.studioflorian.com/projekty/184-martin-cisar-mestska-sportovni-hala-v](http://home.worldcom.ch/negenter/020aMultidiscipArchAbst.html)[kutne-hore](http://home.worldcom.ch/negenter/020aMultidiscipArchAbst.html).

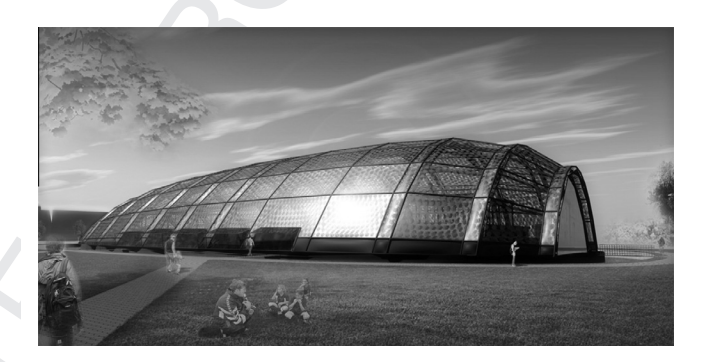

#### Fig. 8. Sports hall.

more advantageous from the application point of  $view$ <sup>8</sup>, we observe  $452$ the significant local displacements arise in beams adjacent to ap- 453 plied supports, compared to its closed counterpart, [Fig. 10](#page-9-0)b. In partic- 454 ular, the maximum total displacements and the cross-section 455 resistance ratio are 44 mm and 0.45 for the closed variant in contrast 456 to 154 mm and 1.42 for the open one. Another fundamental distinc- 457 tion in overall structural response brings the removal of horizontal 458 constraint in one of the supports, [Fig. 9b](#page-9-0). Besides the different shape 459 of flexural curve, [Fig. 10](#page-9-0)b and c, it is obvious that the self locking 460 mechanism is fully allowed only for the arch with the mobile sup-<br>461 port due to the negative bending moment at the top of the arch in 462 [Fig. 10](#page-9-0)b. 463

Resulting from the optimisation process above, the closed-form 464 Leonardo scheme with fixed horizontal degrees of freedom was se- 465 lected for the subsequent intuitive form-finding process shown in 466 [Fig. 11](#page-9-0). The arch shape and cross-section dimensions were ad- 467 justed by making use of a parametric script in order to minimise 468 displacements and cross-section resistance ratio of beam elements, 469 yielding to the optimal shape.  $470$ 

#### 5.3. Geometric Death Frequency-141 471

The last example is to demonstrate the MIDAS's capability in 472 application to a geometrically complex artwork with a cellular sub- 473 structure made up of synthetic materials, the Geometric Death Fre- 474 quency-141 $^9$  (GDF), installed by Federico Díaz in the exterior of 475

<sup>9</sup> See [www.massmoca.org/event\\_details.php?id=549](http://www.massmoca.org/event_details.php?id=549) for more details; the fabrication process can be found at http://vimeo.com/16019145.

<sup>8</sup> [simple.wikipedia.org/wiki/File:Da\\_vinci\\_bridge.jpg,](http://home.worldcom.ch/negenter/020aMultidiscipArchAbst.html) http://www.rlt.com/20101

<span id="page-9-0"></span>8 L. Svoboda et al. / Advances in Engineering Software xxx (2013) xxx–xxx

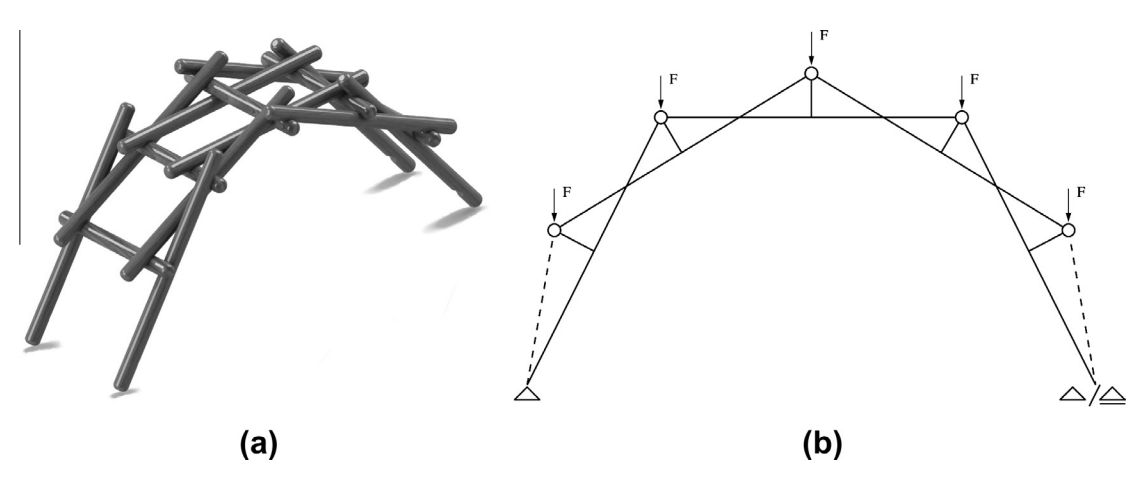

Fig. 9. Self-supporting arch (a) 3d scheme, (b) 2d structural model. Dashed lines isndicate closed (with) and open (without) variant.

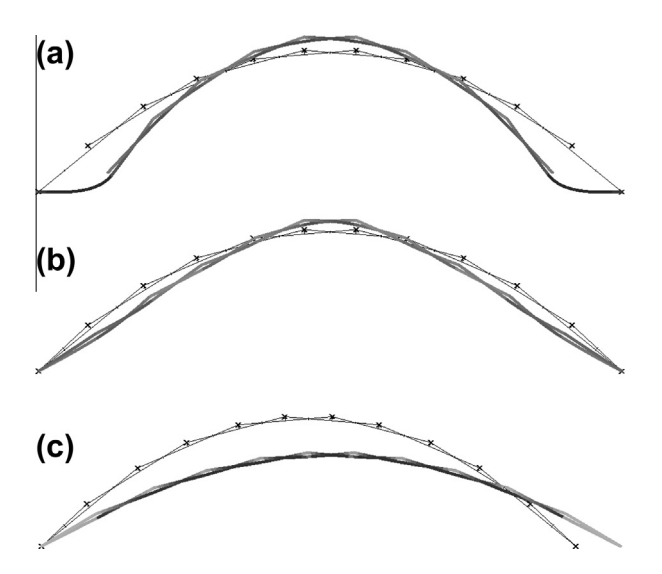

Fig. 10. Three distinct models with identical setup and displacement  $-$  (a) open variant, (b) closed variant and (c) closed variant with mobile support.

476 MASS MoCA (Massachusetts Museum of Contemporary Art) exhibi-477 tion area in 2010 [\[26\]](#page-11-0).

 GDF represents the 141-st frame of a fluid flow analysis of a cer- tain amount of liquid suddenly entering a closed box. The fluid mo- tion was simulated numerically by RealFlow [\[28\]](#page-11-0) and the particular frame was selected as the starting point for the subse- quent optimisation process based on the static response. The emerging wave-like form was spatially filled up with hollow Acry- lonitrile Butadiene Styrene (ABS) balls of 47 mm in diameter and 1 mm wall thickness by means of single-purpose tool Robo.d [\[29\],](#page-11-0) [Fig. 12](#page-10-0). Nearly 420 thousand of balls have been assembled in a reg- ular grid and glued together in contact points, thereby forming the self-supporting structure, [Fig. 13.](#page-10-0) The huge amount of basic spherical cells made the manual fabrication and quality control 489 management of all contact details unfeasible. Hence the entire pro- 490 cess has been fully robotized. 491

Due to GDF's structural complexity, the mechanical response to 492 applied loads (dead load, snow weight) was difficult to compute in 493 a fully automatic way by making use of the basic MIDAS function- 494 ality. Moreover, it was required by the author's team to implement 495 additional functions for a decision management based on a priori 496 values defined by an expert. The output data were therefore sim- 497 plified to bi-coloured yes-no diagrams (beams with exceeded bear- 498 ing capacity are in black, [Fig. 14](#page-10-0)).  $499$ 

To speed-up the numerical analysis, only the compact arch- 500 shaped part of the structure comprising of about 250 thousands 501 balls was considered as critical. The sphere-shell sponge-like com-<br>502 posite was transformed into a beam finite element mesh with 503 nodes placed in the sphere centres. Thus, the beam elements rep-<br>504 resent hourglass like rotational surfaces made up of two half- 505 spheres connected at their poles by a droplet of glue, [Fig. 13 and](#page-10-0) 506 [14](#page-10-0). Although such a geometry yields a variable stiffness, the beams 507 were considered as prismatic and with averaged material charac-<br>508 teristics. The bearing capacity of the homogenized beams, normal 509 and bending stiffness were obtained experimentally by the load 510 test of several cantilever girders consisting of ten axially aligned 511 balls. The measured quantities were verified by a detailed FE anal-<br>512 ysis of a three-dimensional model with the balls and glue joints 513 precisely resolved. The material parameters of ABS plastic and 514 the glue were provided by the manufacturer. Finally, structural 515 supports (displacement constraints) of the arch model were ap-<br>516 plied to all nodes representing contact points among spheres and 517 the horizontal base. 518

The transformation process of GDF solid representation into the 519 FE model was controlled by Robo.d. Despite the fully automated 520 conversion, the raw mesh was further validated by MIDAS inter- 521 face. First, nodal and element duplicities were eliminated. The 522 nodes and elements separated from the central body mass (arising 523 from separated drops or splashes of liquid) were identified and 524

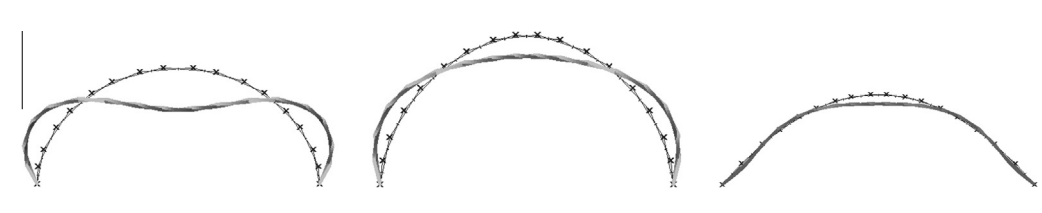

Fig. 11. Examples of various shape variants, undeformed and deformed shapes.

L. Svoboda et al. / Advances in Engineering Software xxx (2013) xxx–xxx 9

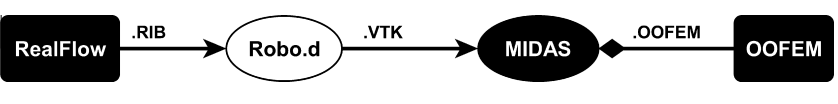

Fig. 12. GDF - component overview.

<span id="page-10-0"></span>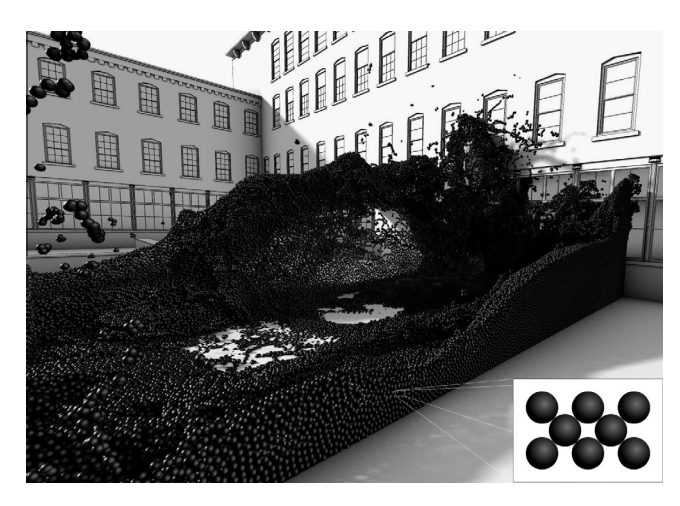

Fig. 13. Geometric Death Frequency-141, visualisation.

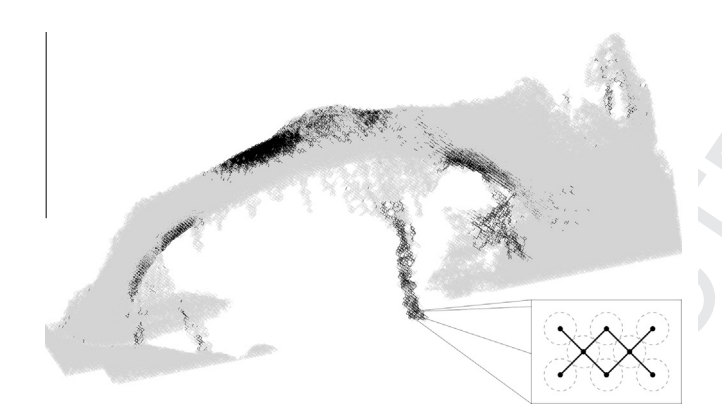

Fig. 14. Arch-shaped part of GDF – cross-section resistance ratio rendered as bicoloured scheme. Black elements indicate values greater than 1.0.

525 excluded from the analysis and subsequently from the sculpture it-526 self [\[26\]](#page-11-0). Loads and boundary conditions have been applied after 527 the adjustment.

 The FE model was exported to VTK file and revised visually in order to find any major defects owing to the automatic processing (model connectivity, overall geometrical deviations between FE and the solid model, etc.). Next, it was controlled once again by the OOFEM preprocessor routines and analysed. The resulting mechanical quantities were post-processed by MIDAS and visual-ised in Paraview, Fig. 14.

 The numerical model contained about 800 thousand degrees of freedom. Therefore, the iterative IML [\[30\]](#page-11-0) solver of the global alge- braic system with incomplete Cholesky preconditioning was used. This solver, however, exhibits poor convergence for structures with non-uniform stiffness distribution. In this particular case, such an inhomogeneity was attributed to elongated splashes of the liquid (dead arms). Thus, the function eliminating the arms of 1 to 2 balls in diameter was further implemented to MIDAS. This led to re- moval of 1% of finite elements with a negligible effect on overall re- sponse while reducing the computational time down to fractions of the original time.

Solving the structure, certain floppy spots had been detected, 546 Fig. 14. The shape evolution then proceeded to choosing yet an- 547 other frame of the fluid stream and either incorporating or remov- 548 ing some ABS cells in appropriate regions. This was repeated 549 several times until frame 141 and its optimal shape appeared. 550

### **6. Conclusions** 551

This article is devoted to the initial component of the integrated 552 design of geometrically complex structures, in particular, to the 553 simulation of a structural response in the conceptual phase of 554 architectural design. It aims at maximum possible automation of 555 structural behaviour assessment in the early stages of the design 556 and results in economic and reliable exploration of designer's cre- 557 ativity. A simple, though effective methodology based on an open 558 source interface that allows for interconnecting existing computer 559 aided design and structural analysis engineering tools was intro- 560 duced. Based on three illustrative case studies, it can be conjec-<br>561 tured that: 562

- if the architectural model is created with respect to a subse- 563 quent structural analysis, none or minor simplifications to the 564 model should be required; the proposed process is robust and 565 can be performed without the need for structural engineer's 566 interventions: 567
- on the contrary, collaboration with experts in structural analy- 568 sis, numerical methods and programming is necessary when 569 solving extraordinary and/or very large structures, e.g. GDF; 570
- significant time savings in communication between structural 571 engineers and architects were achieved when solving all three 572 benchmarks, no matter the complexity. For example, 20 modi-<br>573 fications of the Geometric Death Frequency-141 model were 574 made within 14 days. 575

Finally, let us emphasise that our aim is not to replace a detailed 577 structural assessment up to the extent required in the advanced 578 stages of the project (building certificate and/or operating docu- 579 mentation) but to provide architects, designers and artists with a 580 simple tool assisting in better understanding of structural 581 behaviour. 582

#### Acknowledgements 583

The authors thank Federico Díaz for his involvement in software 584 testing and providing us with GDF input data. We also gratefully 585 acknowledge the endowment of The ministry of industry and trade 586 of the Czech Republic under project FR-TI1/568 and the European 587 Social Fund under Grant No. CZ.1.07/2.3.00/30.0005 of Brno 588 University of Technology (Support for the creation of excellent 589 interdisciplinary research teams at Brno University of Technology). 590 Finally, we would like to thank *Ji*ri Sejnoha from CTU in Prague for 591 a careful review of the manuscript. The manuscript of  $592$ 

#### **References** 593

- [1] Rinehart M. Creating a multidisciplinary architecture: strategies to integrate 594 research into the architectural curriculum. <[http://home.worldcom.ch/negenter/](http://home.worldcom.ch/negenter/020aMultidiscipArchAbst.html) 595 [020aMultidiscipArchAbst.html>](http://home.worldcom.ch/negenter/020aMultidiscipArchAbst.html). 596
- [2] [Eastman C, Teicholz P, Sacks R, Liston K. BIM handbook: a guide to building](http://refhub.elsevier.com/S0965-9978(13)00074-4/h0005) 597<br>information modeling Wiley Online Library: 2008 598 [information modeling. Wiley Online Library; 2008.](http://refhub.elsevier.com/S0965-9978(13)00074-4/h0005)

576

- 
- 
- 
- 
- 
- 

### 25 May 2013

# <span id="page-11-0"></span>ADES 1923 No. of Pages 11, Model 5G

#### 10 L. Svoboda et al. / Advances in Engineering Software xxx (2013) xxx–xxx

599 [3] Svoboda L, Ružička M, Kurilla L. Summary of available software products for 600 parametric design of structures. Tech rep. Czech Technical University in<br>601 parametric design of structures. Tech rep. Czech Technical University in<br>601 parametric 2010 shttp://joend.cz/en/publications> [in Czech] 601 Prague; 2010. [<http://igend.cz/en/publications>](http://igend.cz/en/publications) [in Czech].

2009;79(11):1309–31. <http://dx.doi.org/10.1002/nme.2579>, [<http://](http://dx.doi.org/10.1002/nme.2579) 626  $dx\dot{\alpha}$ .doi.org/10.1002/nme.2579>. 627<br>
Gmsh: 3D finite element mesh generator, home nage URL http://geuz.org/ 628

- [19] Gmsh: 3D finite element mesh generator, home page. URL http://geuz.org/ 628 gmsh/. 629
- [20] [Bittnar Z, Šejnoha J. Numerical methods in structural mechanics. New York](http://refhub.elsevier.com/S0965-9978(13)00074-4/h0030) 630<br>and London: ASCE Press and Thomas Telford Ltd · 1996 631 [and London: ASCE Press and Thomas Telford, Ltd.; 1996.](http://refhub.elsevier.com/S0965-9978(13)00074-4/h0030) 631<br>Crasshopper 3D, home page <http://www.grasshopper3d.com> 632
- Grasshopper 3D, home page. [<http://www.grasshopper3d.com>](http://www.grasshopper3d.com). 632<br>The Studio of Miloš Elorián home page. <http://www.grudioflorian.com>. 633
- [22] The Studio of Miloš Florián home page. <[http://www.studioflorian.com>](http://www.studioflorian.com). 633<br>[23] Elorián M. Flo(w), Architekt 2010;01:66-0
- [23] [Florián M. Flo\(w\). Architekt 2010;01:66–9](http://refhub.elsevier.com/S0965-9978(13)00074-4/h0035). 634
- [24] [Leach N. Digital cities. Architect Des 2009;79\(4\):6–13.](http://refhub.elsevier.com/S0965-9978(13)00074-4/h0040) 635
- 1) [25] [Kurilla L. Annelida. Architekt 2010;01:79–81.](http://refhub.elsevier.com/S0965-9978(13)00074-4/h0045)<br>1261 Thompson L Kinnis L. Heiss A. Eederico Díaz: geometric death frequency-141 1953
- [26] Thompson J, Kipnis J, Heiss A. Federico Díaz: geometric death frequency-141. 637 Charta; 2010. 638
- [27] Mašková K. Zastrˇešenı´ sportovnı´ haly zalozˇené na konceptu leonardova mostu: 639 Statická analýza. Student project. Czech Technical University in Prague; 2013. 640<br>
shttp://igend.cz/files/donkey/leonardo. maskova.ndf> [in Czech]  $\varepsilon$ [http://igend.cz/files/donkey/leonardo\\_maskova.pdf>](http://igend.cz/files/donkey/leonardo_maskova.pdf) [in Czech]. 641<br>N J Technologies BealElow: fluid simulation software chttp://www. 642
- [28] N. L. Technologies, RealFlow: fluid simulation software. <[http://www.](http://www.realflow.com) 642 [realflow.com](http://www.realflow.com)>. 643<br>Eurilla L. Sveboda L. Coometry optimization: realization of a fluid-form 644
- [29] [Kurilla L, Svoboda L. Geometry optimization: realization of a fluid-form](http://refhub.elsevier.com/S0965-9978(13)00074-4/h0050) 644 [structure composed of spherical components, fabricated by means of](http://refhub.elsevier.com/S0965-9978(13)00074-4/h0050) 645<br>computer software and sobotic arms In: Broll Colsean S Braumann Loditors 646 [computer software and robotic arms. In: Brell-Cokcan S, Braumann J, editors.](http://refhub.elsevier.com/S0965-9978(13)00074-4/h0050) 646<br>RoblArch 2012: robotic fabrication in architecture, art, and design Vol. 1. New 647 [Rob](http://refhub.elsevier.com/S0965-9978(13)00074-4/h0050)|[Arch 2012: robotic fabrication in architecture, art, and design, Vol. 1. New](http://refhub.elsevier.com/S0965-9978(13)00074-4/h0050) 647<br>York: Springer Wien: 2012 p. 184-95
- [30] Dongarra J, Lumsdaine A, Pozo R, Remington K. A sparse matrix library in C++ 649 for high performance architectures. In: Proceedings of the second object 650 oriented numerics conference:  $1992$  p  $214-18$  651

652

615 Softw 2001;32:759–67. [http://dx.doi.org/10.1016/S0965-9978\(01\)00027-8.](http://dx.doi.org/10.1016/S0965-9978(01)00027-8)<br>616 I121 SIEEL – Simple Finite Flements, home page, shttp://mech.fsv.cvut.cz/sifel/> 616 [12] SIFEL – Simple Finite Elements, home page. <[http://mech.fsv.cvut.cz/sifel/>](http://mech.fsv.cvut.cz/sifel/). 617 [13] Kurilla L. DONKEY project home page. [<http://donkey.igend.cz/en>](http://donkey.igend.cz/en). 618 [14] Kurilla L. DONKEY: interactive structural analysis for architects. In: Workshop 619 W4-2012, vol. 4. Czech Technical University in Prague, Prague; 2012. p. 26–31.<br>620 I151 Ružička M STRUCT project home page < http://struct.igend.cz/ep.

602 [4] [Lindemann J, Sandberg G, Damkilde L. Finite-element software for conceptual](http://refhub.elsevier.com/S0965-9978(13)00074-4/h0010) 603 design Proc ICE – Fng Comput Mech 2010;163(1):15–22

606 [7] Holzer D, Tang J, Xie M, Burry M. Design using evolutionary optimization and 607 associative geometry. In: Martens B, Brown A, editors, CAAD futures 2005 –<br>608 **b** learning from the past: a foundation for the future Vienna (Austria): 608 learning from the past: a foundation for the future. Vienna (Austria):<br>609 <br>Österreichischer Kunst und Kulturverlag: 2005 n 243–54

610 [8] [Burry J, Felicetti P, Tang J, Burry M, Xie M. Dynamical structural modeling a](http://refhub.elsevier.com/S0965-9978(13)00074-4/h0015)<br>611 [61] collaborative design exploration Int LArchitect Comput 2005:3(1):27-42 [collaborative design exploration. Int J Architect Comput 2005;3\(1\):27–42.](http://refhub.elsevier.com/S0965-9978(13)00074-4/h0015)<br>612 [10] Syaboda J. MIDAS project home page chitry//midas igend cz/eps [9] Svoboda L. MIDAS project home page. [<http://midas.igend.cz/en>](http://midas.igend.cz/en). [10] Patzák B. OOFEM project home page. [http://www.oofem.org>](http://www.oofem.org).

614  $\left[11\right]$  Patzák B, Bittnar Z. Design of object oriented finite element code. Adv Eng<br>615 Softw 2001:32:759-67 http://dx.doi.org/10.1016/S0965-9978/01)00027-8

604 [5] Scan&Solve™ for Rhino, home page. [<http://www.scan-and-solve.com](http://www.scan-and-solve.com)>.<br>605 [6] karamba3d\_home page\_<http://www.karamba3d.com>

603 [design. Proc ICE – Eng Comput Mech 2010;163\(1\):15–22](http://refhub.elsevier.com/S0965-9978(13)00074-4/h0010).<br>604 [5] Scan&Solve™ for Rhino, home page <http://www.scan-ar

605 [6] karamba3d, home page. [<http://www.karamba3d.com>](http://www.karamba3d.com).

609 Österreichischer Kunst und Kulturverlag; 2005. p. 243–54.

- 620 [15] Ružička M. STRUCT project home page. [<http://struct.igend.cz/en>](http://struct.igend.cz/en). 621 [16] McNeel R. Rhinoceros: modeling tools for designers. <[http://www.](http://www.rhino3d.com)
- $622$  [rhino3d.com>](http://www.rhino3d.com).<br> $623$   $1171$   $Rvpl$   $D$   $T3D$   $p1$ 623 [17] Rypl D. T3D project home page. <<http://mech.fsv.cvut.cz/dr/software/T3d/>>.<br>624 [18] Couzaine C. Pemacle J. E. Crush: a 2.d. finite element mesh generator wi
- 624 [18] Geuzaine C, Remacle J-F. Gmsh: a 3-d finite element mesh generator with 625 built-in pre- and post-processing facilities. Int J Numer Methods Fog built-in pre- and post-processing facilities. Int J Numer Methods Eng

[York: Springer Wien; 2012. p. 184–95](http://refhub.elsevier.com/S0965-9978(13)00074-4/h0050). 648

oriented numerics conference; 1992. p. 214-18.